## **Tutorial Teensy 2.0 (ATMEGA32U4) PSGroove 1.1 Patched**

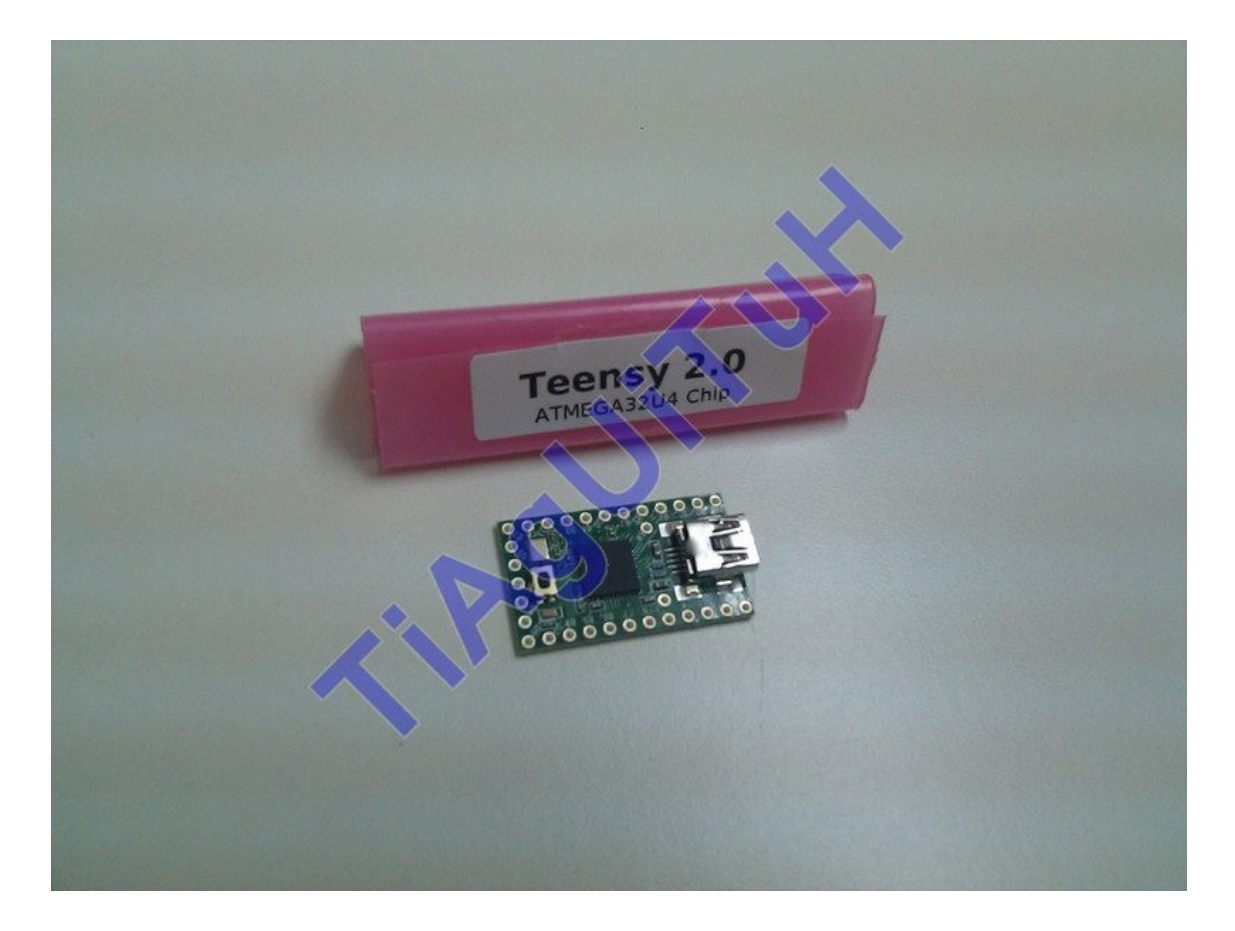

## **Material Necessário :**

- Placa TEENSY 2.0 com o chip ATMEGA32U4 (poderão adquirir uma [AQUI\)](http://www.pjrc.com/store/teensy.html)

- Programa TEENSY LOADER (poderão fazer download [AQUI WINDOWS VISTA/7,](http://www.pjrc.com/teensy/loader_vista.html) [AQUI VERSÃO](http://www.pjrc.com/teensy/loader_mac.html) [MAC](http://www.pjrc.com/teensy/loader_mac.html) e [AQUI VERSÃO WINDOWS XP\)](http://www.pjrc.com/teensy/loader_xp.html)

- Cabo USB - Micro USB (igual ao comando da Playtation 3 e podem usar o mesmo)

- Ficheiro .hex PSGROOVE 1.1 Patched (poderão fazer download [AQUI](http://www.easy-share.com/1912285111/psgroove-teensy2.0-v1.1.zip)

**1º PASSO :** Fazer download do ficheiro .hex e do programa TEENSY LOADER

**2º PASSO :** Abrir o programa TEENSY LOADER e ligar a vossa placa TEENSY ao computador por USB

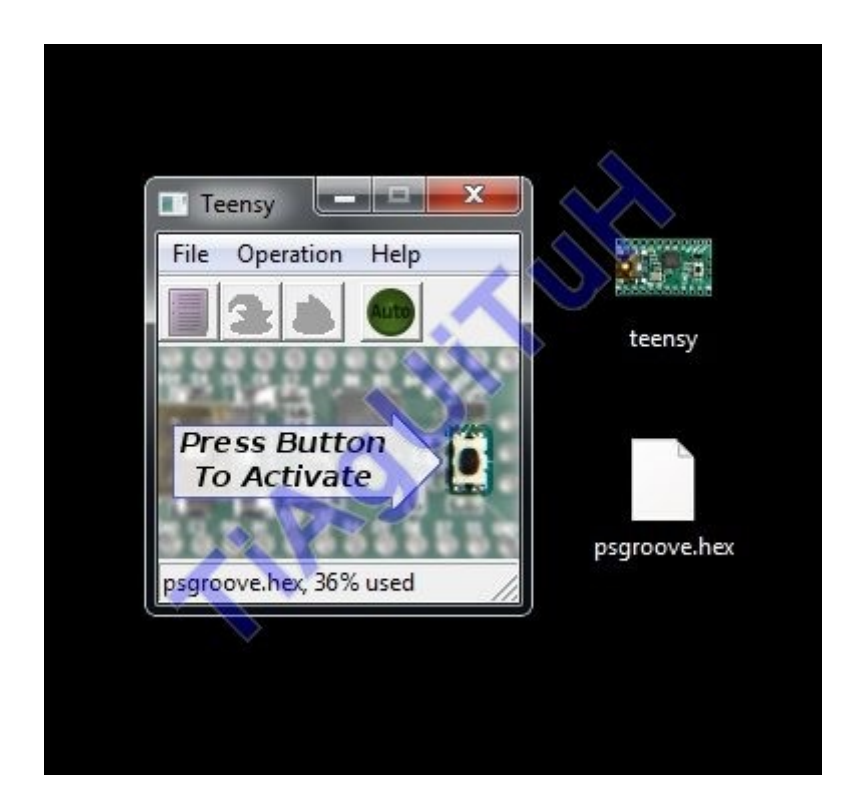

**3º PASSO :** Clicar no botão da vossa placa TEENSY 2.0 (ver imagem abaixo);

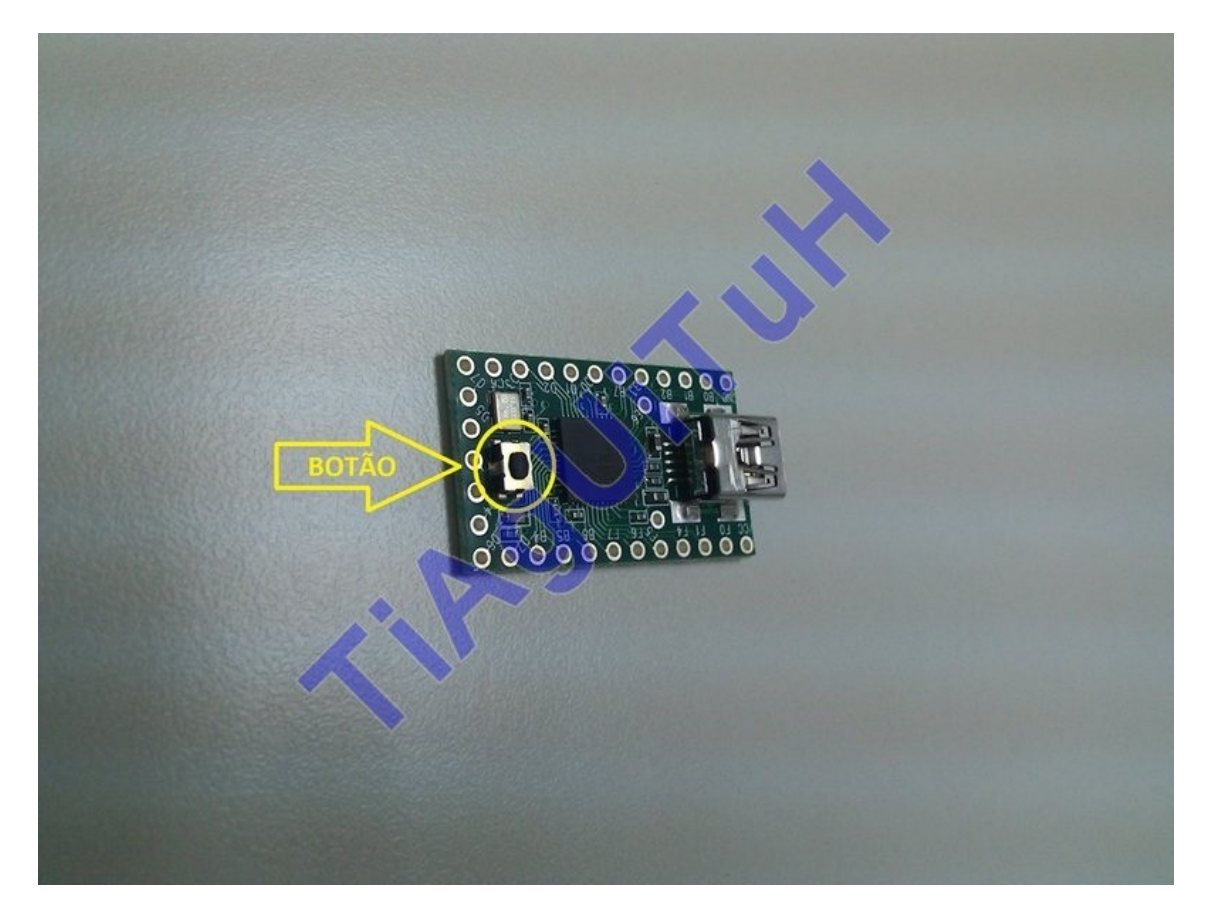

**4º PASSO :** Após clicarem o programa irá logo mostrar a vossa placa a verde

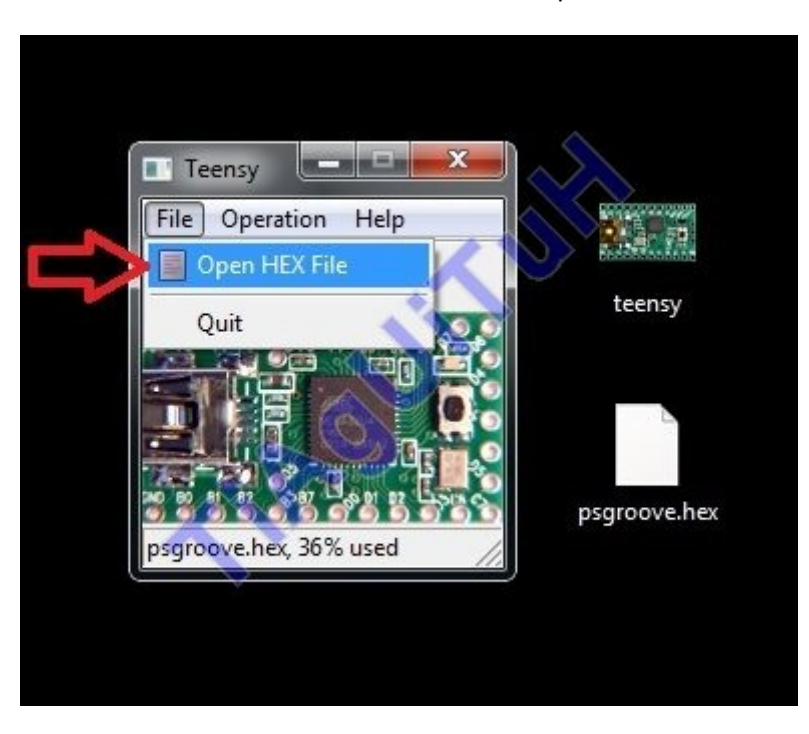

**5º PASSO :** Clicar no menu em FILE e depois LOAD HEX

**6º PASSO :** Seleccionem o ficheiro .hex que fizerem download

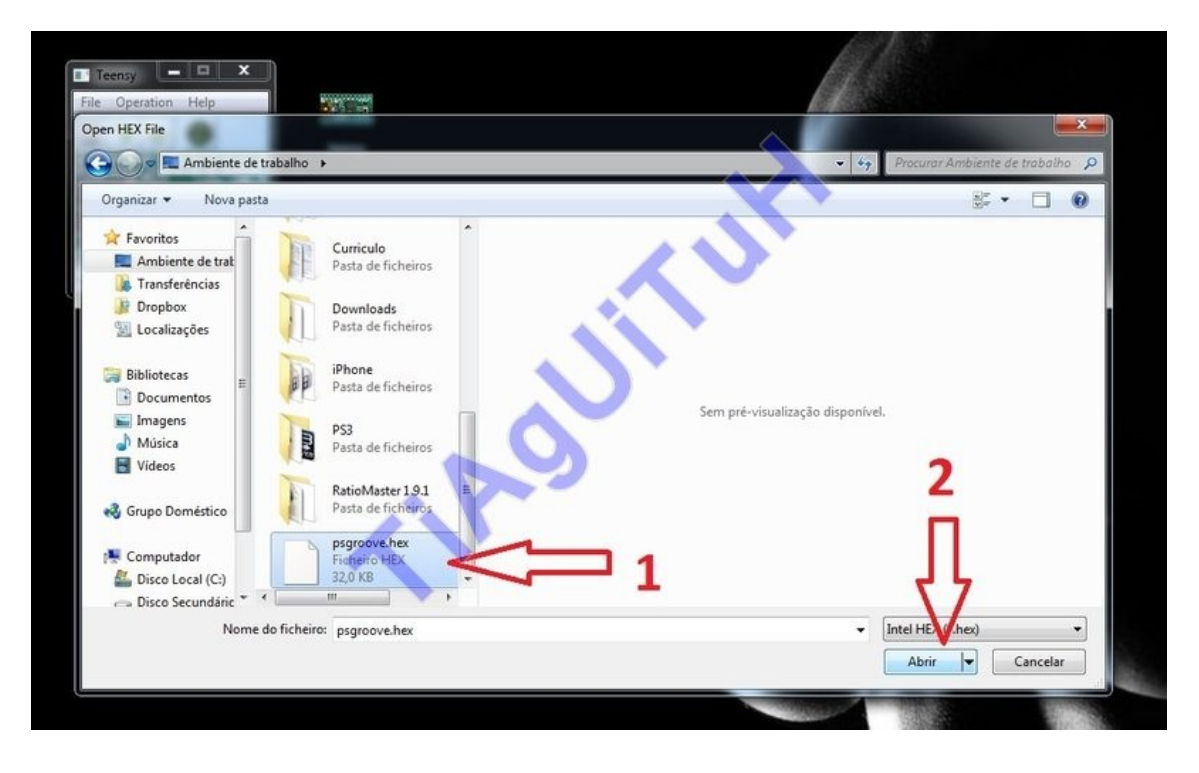

**7º PASSO :** De seguida clicar em OPERATIONS no menu e selecionar PROGRAM

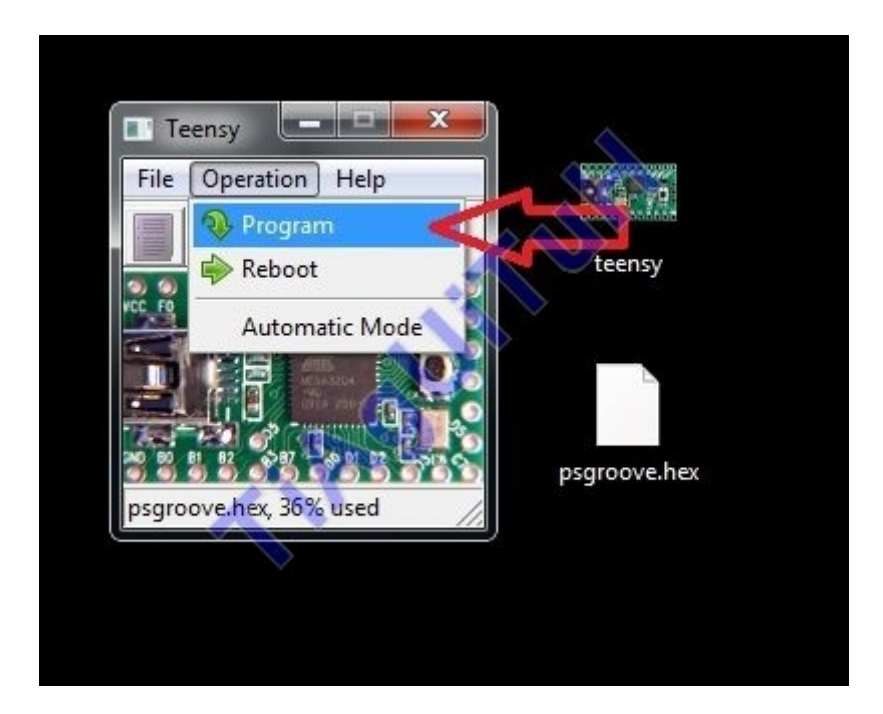

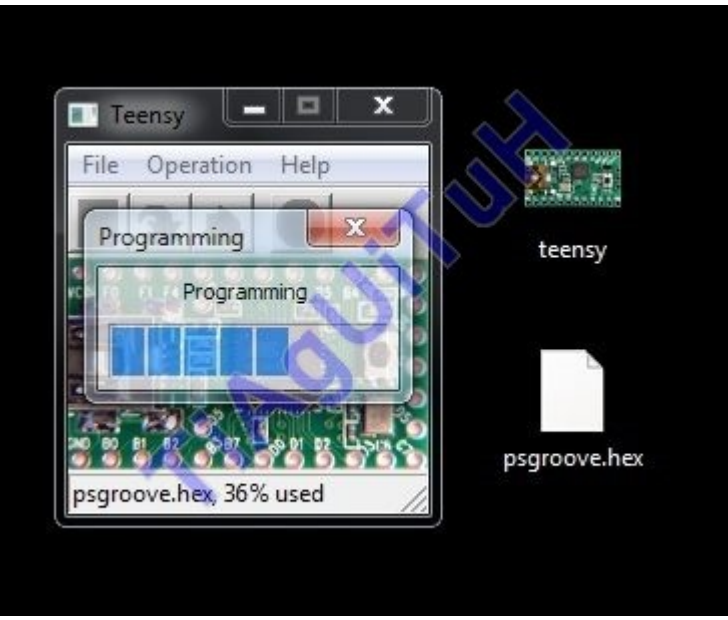

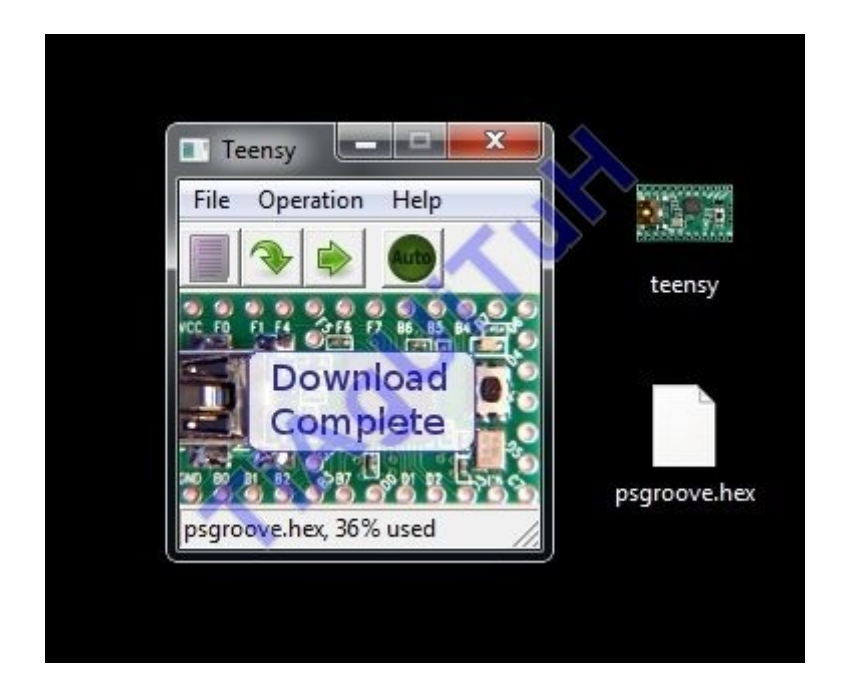

**8º PASSO :** Após terminado abram o menu OPERATIONS novamente e seleccionem REBOOT

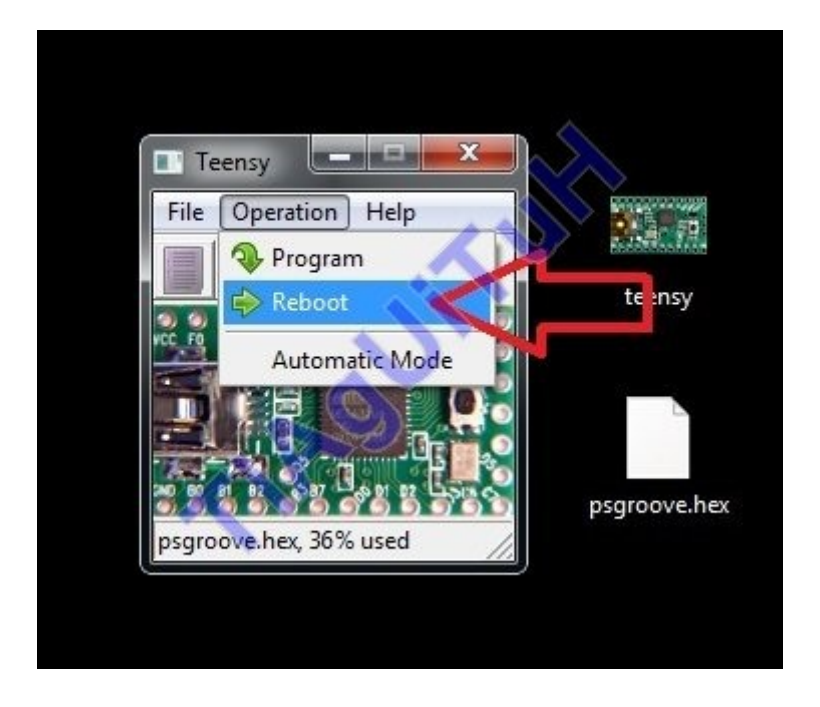

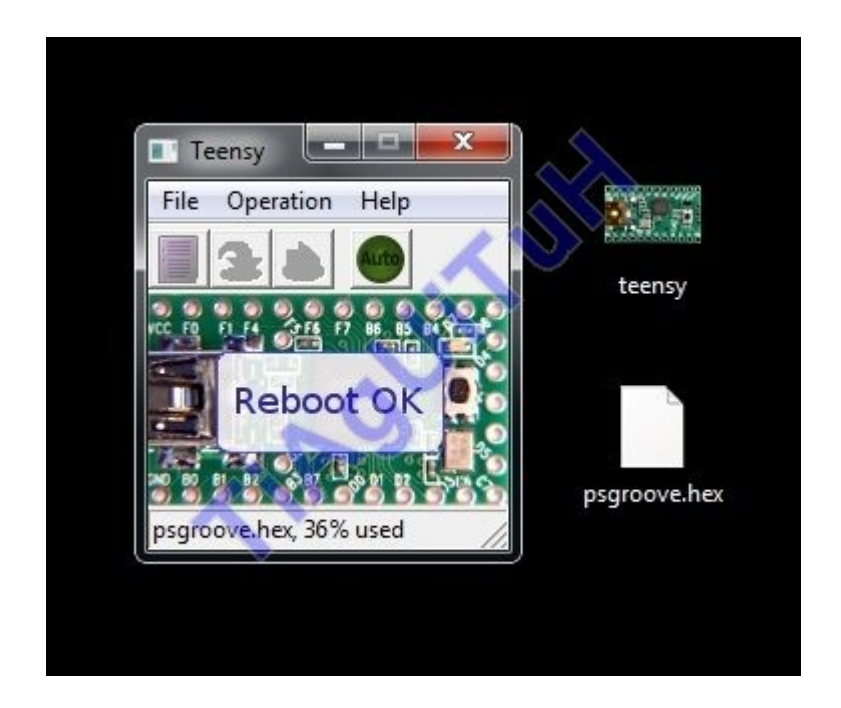

**9º PASSO :** Após terminado o REBOOT está a vossa placa TEENSY 2.0 programa e pronta a ligar à vossa PS3, a partir daqui ja sabem, desligar a consola da corrente eléctrica, ligar a placa TEENSY por USB à consola, ligar a consola à corrente, carregar no botão POWER e rapidamente no EJECT e voilá, irão ver um LED LARANJA a dar indicção de jailbreak efectuado

*Tutorial elaborado por* TiAgUiTuH

*© ps3dbpt.pt.la Playstation 3 TUGEX. Todos os direitos reservados.*